PRÁCTICA 6.- Realiza con un compañero de clase una demostración práctica de mensajería instantánea utilizando Windows Live Messenger y documenta dicha demostración.

Nos conectamos a Windows Live Messenger y comprobamos los contactos que en ese momento están activos para poder mantener una conversación

Nos avisa si alguien se ha conectado en ese momento

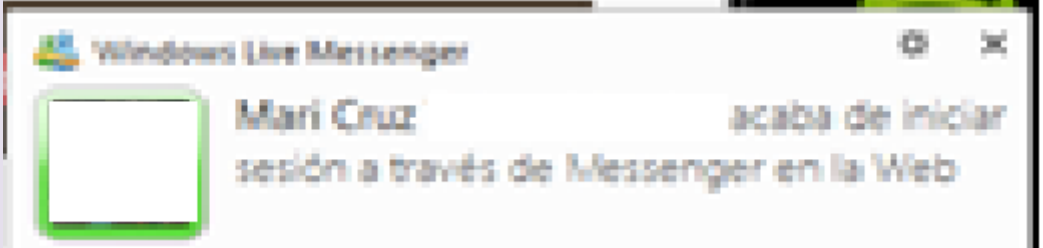

## Iniciamos una conversación

### 2º ASIR UD7-SRI

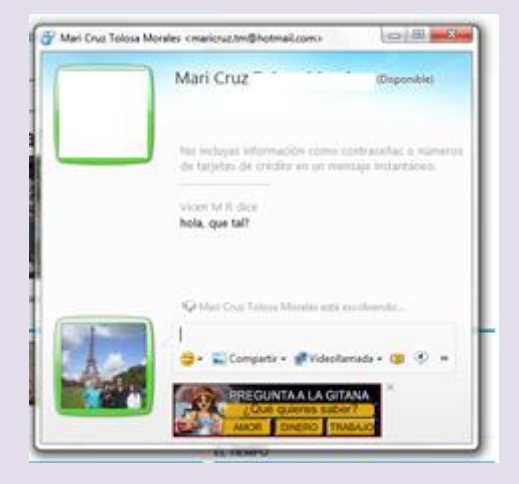

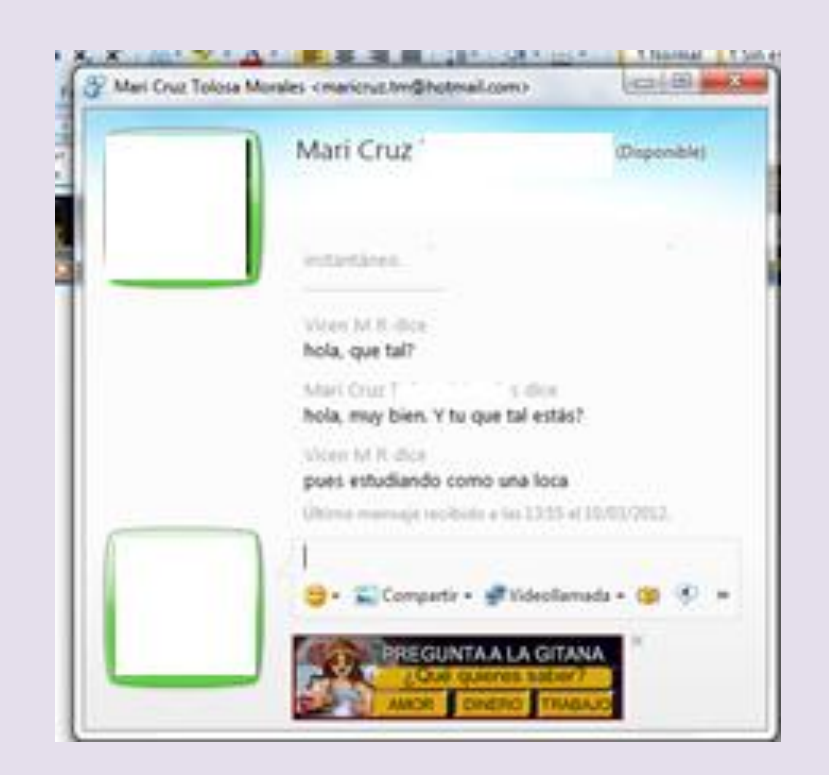

## Podemos agregar a algún amigo

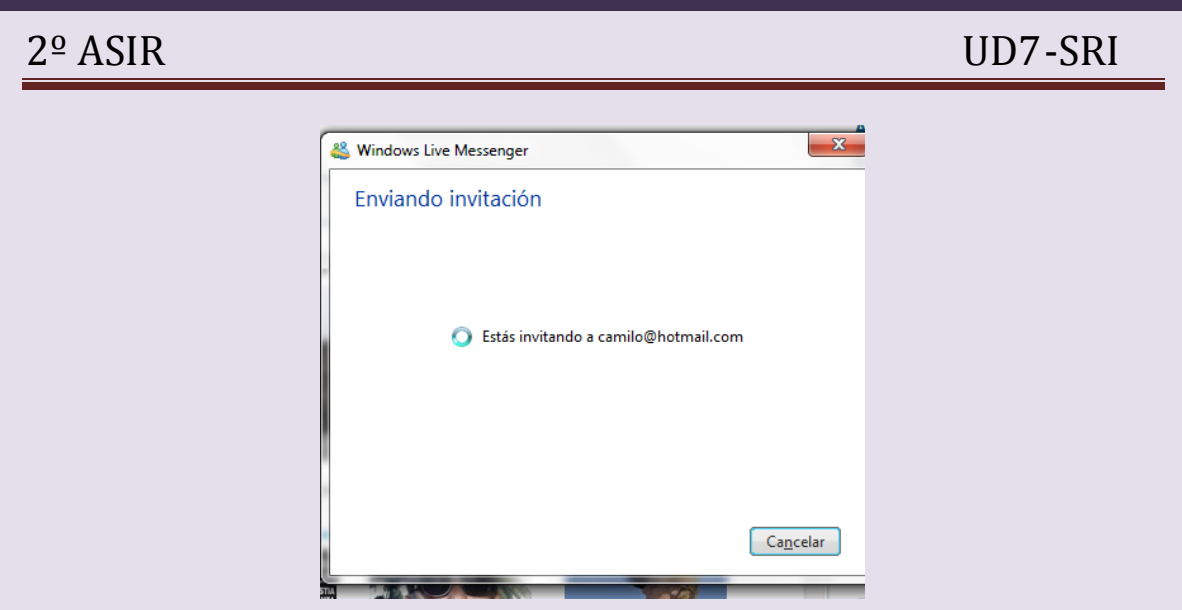

# Nos pueden solicitar igualmente aceptar una amistad

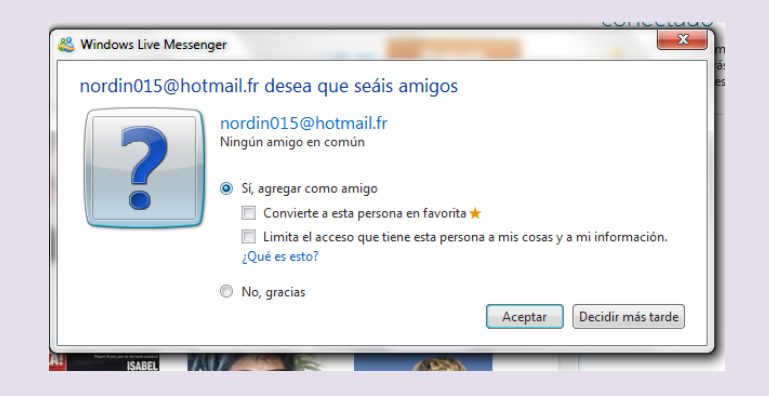